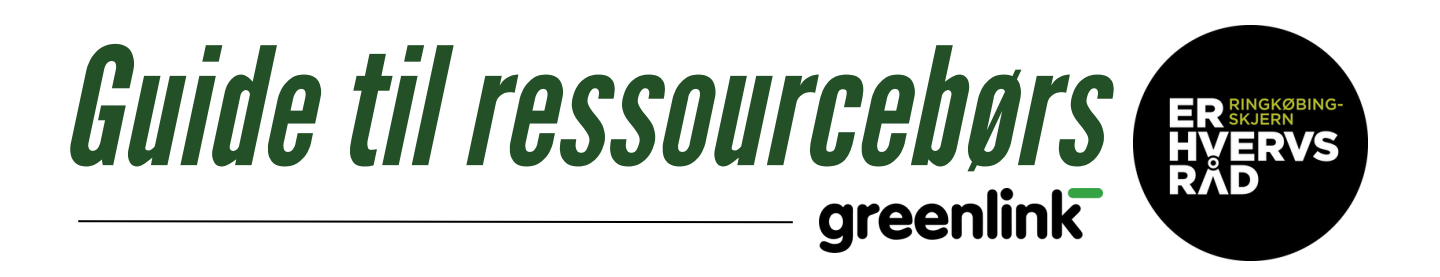

## **Har din virksomhed ikke være logget på endnu**

Så har Greenlink oprettet en midlertidig adgangskode: ChangeMe12 Du skal bruge den e-mail, din virksomhed er blevet oprettet med og bruge det midlertidige kodeord, derefter kan du ændre koden til en personlig adgangskode.

**Greenlink** 

green<br>**link** 

## **Ved du ikke hvilken mail din virksomhed er oprettet med?**

Så kan Erhvervsrådet hjælpe dig: Tlf. 99 75 26 00

## **Vil du ændre den mail, din konto er oprettet med?**

Så skal du klikke på din virksomhedsnavn, oppe i højre hjørne:

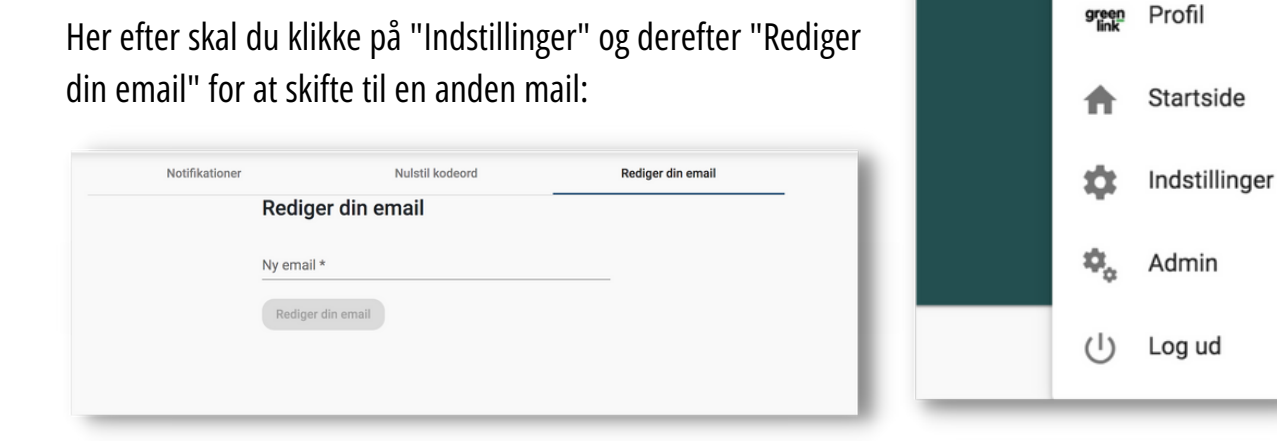

Indtast den ønskede mail til at logge in på Greenlink og derefter "Rediger din mail".

Herefter vil der blive sendt en bekræftelsesmail på den nye mail med et verificeringslink, som skal reageres på inden for 15 min. så vil mailen være ændret fremadrettet.

## **Herefter kan du ændre dit kodeord**

Det bliver gjort ud fra samme model som ovenstående, der skal blot vælges "Nulstil Kodeord" i stedet for rediger mail.